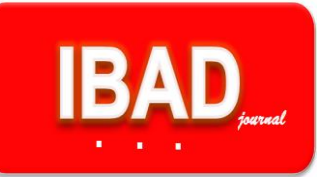

*IBAD, 2020; (7): 372-392*

DOI: 10.21733/ibad.688534 **Özgün Araştırma / Original Article**

## **Coğrafi Bilgi Sistemlerinin Lise Coğrafya Derslerinde Kullanımına Yönelik Bir Uygulama Örneği**

### **Dr. Öğr. Üyesi Sibel Öner**1\*

**Geliş tarihi:** 12.02.2020 **Kabul tarihi:** 10.04.2020

**Atıf bilgisi:**  *IBAD Sosyal Bilimler Dergisi* **Sayı:** 7 **Sayfa:** 372-392 **Yıl:** 2020 **Dönem:** Yaz

This article was checked by *Turnitin.*

**Bu makalede araştırma ve yayın etiğine uyulmuştur.**

<sup>1</sup>Sinop Üniversitesi, Türkiye, soner@sinop.edu.tr **ORCID ID 0000-0003-1524-1176**

**\* Sorumlu yazar**

#### **ÖZ**

Teknolojinin hızla geliştiği bu dönemde kullanılan mekânsal teknolojiler, yeryüzünde meydana gelen doğal ve beşeri olayların yeniden yorumlanmasını sağlamıştır. Bu mekânsal teknolojiler günümüzde gelişmiş birçok ülke tarafından etkin olarak kullanılmaktadır. Yeryüzünde meydana gelen coğrafi olayların analizinin yapılmasını sağlayan Coğrafi Bilgi Sistemleri ABD gibi ülkelerde ilköğretimden başlayarak coğrafya derslerinde kullanılmaktadır. Ancak bizim ülkemizde bu sistem 2005 yılında yeni Coğrafya Öğretim Programında yerini almıştır ve tam anlamıyla kullanılamamaktadır. Ülkemizde üniversite düzeyinde CBS'ye gereken önem verilmeye başlanmış olmakla birlikte önceden mezun olmuş ortaöğretim coğrafya öğretmenleri bu konu hakkında tam olarak bir bilgiye sahip değildir. Coğrafya öğretmenlerine CBS'yi nasıl kullanabilecekleri öğretilirken bir yandan da derslere nasıl adapte edebilecekleri konularında yardımcı olunması gerekmektedir. Bununla birlikte öğretmenlerin CBS ile ilgili yazılımlara da ihtiyaç duymaktadır. Bu çalışmada CBS'nin ortaöğretim coğrafya ders programında kullanımı, CBS'ye ait temel özellikler, 9. sınıfa ait örnek ders uygulaması irdelenmiştir. CBS uygulamalarında ArcView 9.2 yazılımı kullanılmıştır.

**Anahtar Kelimeler**: Coğrafya Öğretimi, Coğrafi Bilgi Sistemleri, Coğrafi Bilgi Teknolojileri

**IBAD Sosyal Bilimler Dergisi / IBAD Journal of Social Sciences, (7), Yaz/Summer 2020**

# **An Application Example for the Use of Geographical Information Systems in High School Geography Lessons**

#### **Assist. Prof. Dr. Sibel Öner<sup>1</sup>**\*

#### **ABSTRACT**

**First received:** 12.02.2020 **Accepted:** 10.04.2020

**Citation:**  *IBAD Journal of Social Sciences* **Issue:** 7 **Pages:** 372-392 **Year:** 2020 **Session:** Summer

This article was checked by *Turnitin.*

<sup>1</sup>Sinop Universitiy, Turkey, soner@sinop.edu.tr, **ORCID ID 0000-0003-1524-1176**

**\* Corresponding Author**

The spatial technologies used in this age in which the technology develops rapidly has provided reinterpretation of the natural and human phenomena taking place on earth. These spatial technologies are used effectively by many developed countries nowadays. By starting from primary education Geographical Information Systems, which make the analyses of geographical events on earth possible, are being used in geography lessons in countries like U.S.A. On the other hand in our country this system has taken place in new Geography Curriculum in 2005 but it cannot be applied properly. In our country GIS has just recently started to be given an importance so, already graduated secondary education geography teachers before have not exactly been acknowledged on this topic. While teaching how to use the GIS to the geography teachers, they should also be helped in how to adapt it to the lessons. In addition it can be noted that they need software on GIS. This study includes the use of GIS in the secondary education geography curriculum, basic characteristics of GIS and a sample lesson practice of the 9th grades. For GIS applications, ArcView 9.2 software has been used.

**Anahtar Kelimeler**: Geography Teaching, Geographical Information Systems, Geographical Information Technologies

# **GİRİŞ**

Eğitimin temel işlevlerinden biri, toplumun beklentilerine uygun olarak nitelikli eleman yetiştirmektir. Toplumlar alanında uzman ve her türlü yeniliğe açık, bu yenilikleri takip eden eğitilmiş insanların sayısının artmasıyla gelişebilir ve çağa ayak uydurabilir. Bu da ancak modern eğitim sistemi ile gerçekleşebilir.

Teknoloji ve iletişim alanında meydana gelen gelişmeler ve küreselleşmenin etkilerinin artması, bilimsel disiplinlerde meydana gelen gelişmeler diğer disiplinleri de etkilemekte ve interdisipliner bir bilimsel anlayış yaygınlaşmaktadır (İlhan, Gülersoy ve Gülersoy, 2017). Teknolojide meydana gelen gelişmeler eğitim alanında önemli gelişmelerin yaşanmasını sağlamaktadır.

İçinde bulunduğumuz ve "bilgi çağı" olarak bilinen çağı yakalamak ancak eğitimle mümkün olmaktadır. Eğitimin bu işlevini eksiksiz yapabilmesi için gelişen ve değişen teknolojiye ayak uydurması gerekmektedir. Eğitimin toplum yapısının oluşturulması ve geliştirilmesindeki yeri bilinmektedir. Toplumların ilerleyebilmesi için, eğitim alanında büyük atılımlar yapılarak, bilim ve teknolojik gelişmelere paralel programlar geliştirilmesi gerekmektedir.

Eğitimde teknolojinin görevi bilgi ile öğrenci arasında köprü olmaktır. Reiser öğretim teknolojilerinin tanımını şu şekilde yapmıştır: "..... daha etkili bir öğretim sağlamak amacıyla, öğrenme ve iletişim ile ilgili araştırmalara dayalı, insan ve maddi kaynakları birlikte kullanarak, öğretme ve öğrenme süreci bütününün belirli özel hedefler açısından sistematik olarak tasarlanması, uygulanması ve değerlendirilmesidir" (Yalın, 2005).

Bilgi teknolojilerinin eğitimde yararlı olabilmesi için okulların fiziki ve teknik donanım bakımından yeterli koşullara sahip olması gerekmektedir. Bilgi teknolojileri içinde en yaygın olanı bilgisayarlardır. Bilgisayarlar bilgiyi hızlı biçimde işler, depolar ve hizmete sunar. Bu da bilgisayarı eğitimde en çok aranılan araç haline getirmiştir.

Eğitimde verimi ve etkinliği arttırmak, daha çok kişiye eğitim olanağı sağlamak, öğrenme ve öğretme faaliyetlerini bireylerin gereksinimlerine uyarlamak için bilgisayardan yararlanma çabaları hızla devam etmektedir. Bilgisayarların eğitim sistemine girmesiyle kalıplaşmış bilgi aktarımına dayanan eğitim sistemlerinde köklü değişiklikler meydana gelmiştir (Tosun, 2006).

Bilgi teknolojilerinde meydana gelen yeniliklerden en önemlisi ve en hızlı gelişme gösteren Coğrafi Bilgi Sistemleri'dir. Daniel Sui' ye göre (1995) CBS eğitiminin iki açısı vardır. Bunlardan biri "CBS Eğitimi", diğeri "CBS ile Eğitim"dir (Johansson,2003). CBS eğitiminde CBS'nin nasıl çalıştığı, neler yapabildiği, veri toplama ve işleme yöntemleri, hangi alanlarda kullanılabileceği gibi CBS ile ilgili temel bilgiler öğretilir. CBS eğitimi kısa kurslar ve seminerlerle, uzaktan eğitimle (internet üzerinden eğitim), çeşitli sertifika programları veya üniversiteler tarafından açılan CBS ile ilgili programlardan alınan eğitimle mümkün olmaktadır. CBS ile eğitimde ise CBS bir eğitim aracı olarak kullanılmaktadır.

Günümüzde uygulamalı coğrafyanın gelişmesi CBS ile gerçekleşmektedir. Bilgi teknolojileri içerisinde yer alan CBS, verilerin bilgisayar ortamında toplanması, depolanması, sunulması ve analiz edilmesini mümkün hale getirmiştir. İnsan ve coğrafya arasındaki ilişki devam ettiği sürece CBS insan hayatında sürekli yer alacaktır.

Zaman içerisinde CBS hakkında birçok farklı tanım yapılmıştır. Bunlardan bazıları şu şekildedir (Aktaran: Turoğlu, 2000):

Cowen (1988) problem çözüm ortamında mekânsal bağlantılı veriyi toplamak, depolamak, istendiğinde elde etmek, değiştirmek ve görüntülemek için güçlü araç kümesidir.

Parker (1988) mekânsal ve mekânsal olmayan veriyi depolayan, analiz eden ve görüntüleyen bilgi sistemidir.

Carter (1989) teknolojiyi veri tabanı ile bütünleştiren, uzmanlığı ve zaman içinde süregelen mali desteği veren organizasyonel yapıyı yansıtan kurumsal bir varlıktır.

Aranof (1989) coğrafyaya bağlı verileri depolamak ve işlemek için manuel veya bilgisayar bazlı işlemler kümesidir.

CBS, özellikle mekâna ait özelliklerin bir veri tabanında toplanması, her bir özelliğin sayısal ortamda haritalanması, gerek duyulduğunda verilerin güncellenmesi, çok farklı format ve ölçeklerde harita çıktılarının alınması gibi işlemlerin kolay ve hızlı olarak yapılabilmesine imkân verdiği için başlangıçta coğrafyacıların yeryüzünü daha kolay anlamalarına yardımcı olmuştur (Demirci ve Karaburun, 2010).

CBS, hızlı biçimde ve grafik desteğinin de gücüyle durumların açığa kavuşturulmasını, değişkenlerin gösterilmesini, bunların görselleştirmeler yoluyla ortaya konulmasının sağlanmasını ve böylece karşılaştırmaları kolaylaştırır. Seçeneklerin analiz edilmesini ve istatistiksel sonuçların üretilmesini, haritaların üretilmesini, disiplinler arası çalışmaların sağlanmasını, kanıtların desteklenmesini ve uygulanabilir hale gelmesini sağlar (Köktürk, 2003).

CBS'nin coğrafya öğretiminde kullanılması gerektiğinin bazı sebepleri vardır. Bu sebeplerden en önemlisi CBS'nin coğrafyanın ayrılmaz bir parçası haline gelmesidir. Matematiksel işlemlerde hesap makinesine ne kadar ihtiyaç varsa mekânsal araştırmada da CBS'ye o kadar ihtiyaç vardır (Demirci, 2008).

MEB tarafından 2005 yılında coğrafya eğitim programında köklü değişiklikler yapılarak öğrencilerin *coğrafi bilinç* kazanmaları sağlanmak istenmiştir. Yapılandırmacı yaklaşım temeline göre hazırlanan programda özellikle bilgi teknolojilerini kullanma becerisi, coğrafya dersine ait haritaları kullanma becerisi, coğrafi sorgulama becerisi, tablo, grafik, diyagram hazırlama ve yorumlama becerisi dikkat çekmektedir (MEB, 2005). Bu noktada CBS devreye girmektedir. Öğrencilere coğrafi becerileri kazandırmak için yararlanabilecekleri en önemli eğitim teknolojilerinden biridir coğrafi bilgi sistemleri. Öğrenciler CBS ile mekâna ait verileri görselleştirerek analizler yapabilmektedir.

Yeni coğrafya öğretim programında bazı konulara ait kazanımların CBS ile öğrencilere aktarılması gerektiği belirtilmiştir. Bazı konulara ait kazanımlarda ise CBS tavsiye edilmiştir. Öğrencilerin CBS ile dersi daha iyi öğrenebilecekleri ve coğrafi sorgulama becerisi kazandırılması amaçlanmıştır (MEB, 2005).

Coğrafya derslerinde CBS kullanımının öncelikli olarak iki önemli görevi bulunmaktadır. Bunlardan birincisi; öğrencilerin anlatılan konuyu anlamasıdır. Öğrenci CBS ile anlatılan konuya ait verileri girerek, işleyerek ve analiz ederek öğrenmektedir. İkinci ve en önemlisi ise öğrencilerde çok yönlü becerilerin geliştirilmesine yardımcı olmasıdır (Demirci, 2004).

CBS çok yönlü yararlarından dolayı son 15-20 yıldır birçok ülkenin ortaöğretim kurumlarında öğrenim ve öğretim aracı olarak kullanılmaktadır (Demirci, Kerski ve Milson, 2014). 2000'li yılların başında CBS'nin okullarda sorgulamaya dayalı öğretimi destekleyen faydalı bir araç olduğu (Lemberg ve Stoltman, 2001), aynı zamanda yapılandırıcı yaklaşıma dayalı öğretim yöntemlerini de desteklediği kabul edilmiştir (Kerski, 2008). Sorgulamaya dayalı öğrenmede öğrenci, coğrafi bilgileri ezberlemeden, yeni edinilen bilgi ve becerileri daha önce edinmiş olduğu bilgi ve becerilerle yapılandıracaktır. Bu da öğrencilerin yaşamları boyunca karşılaşabilecekleri coğrafi durum veya problemlerin üstesinden gelmelerine fırsatlar sunacaktır. Böylece, bilgi ve teknolojideki hızlı gelişmelere adapte olabilen, çağdaş ve demokratik yaşam tarzını benimseyen, ailesine, milletine, ülkesine bağlı bireylerin yetişmesine katkı sağlayacaktır (Gülersoy, İlhan ve Çelik, 2017).

CBS'nin coğrafya derslerinde kullanılması ile öğrenciler daha etkin bir öğretim sürecinin içerisinde yer alacaklardır. Öğrenciler CBS sayesinde veri tabanındaki bilgilerle kendi haritalarını oluşturabilecek, neden-sonuç ve dağılış prensibini esas alarak yeni bilgi oluşumunu sağlayabileceklerdir. CBS destekli öğretimde öğrenci kendi haritalarını analiz ettiği için araştıran, eleştirel düşünen, yorum yapan bireyler olarak yetişirler. Dolayısıyla öğrenmeleri anlamlı ve kalıcı olur.

# **ARAŞTIRMANIN AMACI, KAPSAM VE SINIRLILIKLARI**

Coğrafya öğretim programına bakıldığında hemen her konunun öğretilmesinde birden fazla etkinlik örneği bulunmakta, bu etkinliklerin öğretmenler tarafından oluşturulması ve geliştirilmesi çok fazla zaman alan etkinliklerin başında yer almaktadır. Bu araştırmanın amacı, yeni coğrafya programı

konularında yer alan bazı konuları CBS'yi kullanarak öğrencilere akılda en kalıcı şekilde öğretmek, aynı zamanda ortaöğretim kurumlarında görev yapan öğretmenlere örnek çalışma ile yardımcı olabilmektir. Bu çalışmada CBS ile öğrencilerin coğrafi sorgulama becerisi kazandırılması amaçlanmıştır.

Çağın en önemli bilgi teknoloji araçlarından olan bilgisayar aracılığıyla öğrencilerin derslere olan ilgilerinin artacağı düşünülmektedir. Böylece öğrenciler zihinsel ve teknik yönünden becerilerini geliştirebileceklerdir. Öğrenciler bilgi teknolojilerinin önemini, doğru kullanıldığı takdirde hayatı ne denli kolaylaştıracağını ve bilgiye ulaşmada en önemli bilgi teknoloji araçlarından biri olduğunu kavrayacaklardır.

Bu araştırma 2005 yılında hazırlanan yeni coğrafya öğretim programında yer alan 9. Sınıf "Hayali Rehberler: Paralel ve Meridyenler" konusuna ait kazanımlarla ve Esri firmasına ait ArcView 9.2 yazılım programı ile sınırlandırılmıştır.

# **YÖNTEM**

Çalışmada betimsel analiz yöntemi ve doküman incelemesi yöntemi kullanılmıştır.

Doküman incelemesi, araştırılan olgu ya da olgular hakkında bilgi içeren yazılı materyallerin analizini kapsamaktadır. Nitel araştırma yöntemlerinde doküman incelemesi tek başına yeterli olabileceği gibi diğer veri toplama yöntemleri ile birlikte de kullanılabilir (Yıldırım ve Şimşek, 2011).

Betimsel analiz yöntemine göre, elde edilen veriler, daha önceden belirlenen temalara göre özetlenir ve analiz edilir. Elde edilen verileri düzenlenmiş ve yorumlanmış bir şekilde okuyucuya sunmak için elde edilen veriler ilk önce sistematik ve açık bir şekilde betimlenir. Sonraki aşamada ise yapılan betimlemeler açıklanıp yorumlanarak neden sonuç ilişkisi kurularak bir takım sonuçlara ulaşılır. Ortaya çıkan temalar arasında ilişkilerin kurulması, anlamlandırılması ve ileriye yönelik tahminlerin yapılması, araştırmacının yapacağı yorumlar arasındadır (Yıldırım ve Şimşek, 2011).

# **9. SINIF COĞRAFYA DERSİ COĞRAFİ BİLGİ SİSTEMLERİ UYGULAMA ÖRNEĞİ**

**Konu:** Haritalarla Yolculuk, Hayali Rehberler: Paralel ve Meridyenler

**Kazanımlar:** A.9.3 Bilgileri haritalara aktarmada kullanılan yöntem ve teknikleri kullanım açısından karşılaştırır.

A.9.4 Koordinat sistemi ve haritayı oluşturan unsurlardan yola çıkarak zaman ve yere ait özellikler hakkında çıkarımlarda bulunur.

Bu uygulama ile;

- Ekvatoru, başlangıç meridyenini, özel paralelleri öğrencilere tanıtmak,
- Koordinat sisteminin ne olduğunu (paralel ve meridyenleri) kavratmak,
- Ölçekleri ve ölçeklerine göre haritaları tanımlamak amaçlanmıştır.

**Süre:** 40 + 40 = 80 dakika

#### **Ders Malzemeleri:**

- Küre
- Dünya siyasi ve fiziki duvar haritaları
- Öğrencilere ait atlas
- Uygulama dokümanları
- Uygulama verileri
- Bilgisayar laboratuvarı veya bilgisayar ve projeksiyon cihazının bulunduğu derslik
- \_ ArcView CBS yazılımı

## **Deneysel Çalışma Başlamadan Önce Öğrencilere Kazandırılacak CBS Becerileri:**

- **1.** Katmanları açıp kapatabilme
- **2.** Katmanların sırasını değiştirebilme
- **3.** Katmanın rengini, sembolünü, boyutunu değiştirebilme
- **4.** Katmana ait verilerin yer aldığı tabloyu açabilme
- **5.** Verileri küçükten büyüğe ve büyükten küçüğe doğru sıralayabilme

**6.** Harita üzerinde açık olan bir temada seçilen verilerin özelliklerini öğrenmek için "*tanımla*" butonunu kullanabilme

**7.** Tanımla butonu ile yeryüzündeki bazı noktalara ait paralel ve meridyen derecelerini belirleyebilme

- **8.** Paraleller arasındaki mesafeyi "*ölçme*" butonu ile hesaplayabilme
- **9.** Lejant üzerinde değişiklikler yapabilme
- **10.** Haritada bir nesneyi seçebilme ve seçilen nesneyi kaldırabilme
- **11.** Haritada bir bölümü yakınlaştırmak için "*yakınlaş*" , uzaklaştırmak için

"*uzaklaş*" butonunu kullanabilme

- **12.** Haritanın farklı alanlarını görebilmek için "*sürükle*" butonunu kullanabilme
- **13.** Haritayı istenilen ölçeklerde görüntüleyebilme
- **14.** Açılan katmanlara ait grafik verilerini ekranda etiketlendirebilme
- **15.** Etiketlendirilen verilerin sözel ve sayısal değerlerini değiştirebilme

**16.** Uygulanan çalışmaları kaydedebilme

# **COĞRAFİ BİLGİ SİSTEMLERİ UYGULAMA ÖRNEĞİ**

**1.** ArcView 9.2 CBS yazılımına uygun uygulama verileri ve öğrencilere uygulama aşamalarını anlatan doküman verilecektir. (Uygulamanın yapılabilmesi için yazılım, uygulamanın yapılacağı bilgisayarlara kurulmuştur.)

**2.** Uygulama "hazırlık safhası" ve "uygulama safhası" olmak üzere iki bölümden oluşmaktadır.

**3.** Hazırlık safhası öğrencilerin derse hazır bulunuşluk düzeyini ölçmek, derse motive etmek, ders sürecinde konunun işlenmesini ve öğrencilerin bilgilendirilmesini sağlamak amacıyla önceden hazırlanmış etkinlikten oluşmaktadır.

Uygulama safhası ise bilgisayar laboratuvarında öğrencilerin bire bir uyguladıkları etkinlikten oluşan bölümdür. Uygulamanın CBS kullanılarak nasıl yapılacağını anlatır.

**4.** ArcView 9.2 programı bilgisayar laboratuvarında bulunan bütün bilgisayarlara uygulama öncesinde yüklenmelidir.

**5.** Uygulamada kullanılacak CBS verileri "C sürücüsü" içindeki "Esri" dosyası içine "Coğrafya Dersi CBS Uygulaması-1" olarak kopyalanmalıdır.

**6.** Uygulama yapılabilmesi için uygun bir ortam hazırlanmalıdır. Bunun için her öğrencinin bir bilgisayarda çalışması gerekmektedir. Ancak bilgisayarların yetersiz olduğu durumlarda bir bilgisayar başına ikişer üçer öğrenci oturabilir.

#### **Süreç**

#### **I. Aşama: Hazırlık Safhası**

 Sınıfa getirilen dünya fiziki ve siyasi duvar haritaları öğrencilerin rahatlıkla görebileceği bir yere asılmalıdır.

- Ayrıca sınıfa mutlaka bir küre getirilmelidir.
- Türkiye'nin hangi paralel ve meridyenler arasında bulunduğu sorularak öğrencilerin küçük kâğıtlara yazması istenmeli ve bu kâğıtlar toplanmalıdır.
- Uygulamadan önce kullanılacak veriler bilgisayar ortamında depolanmalıdır.
- Uygulamadan önce konu ile ilgili temel bilgiler öğrencilere anlatılmalıdır.
- Konunun öğrenci tarafında ne kadar öğrenildiğini tespit etmek amacıyla etkinlik kâğıdı hazırlanmalıdır.
- Öğrencilerin uygulama safhasında neler yapması gerektiğini anlatan dokümanlar öğrencilere verilmelidir.

# **Hazırlık Safhası Öğrenci Etkinliği**

**Adı Soyadı: Tarih: …./…./….**

# **Numarası :**

### **Sınıfı :**

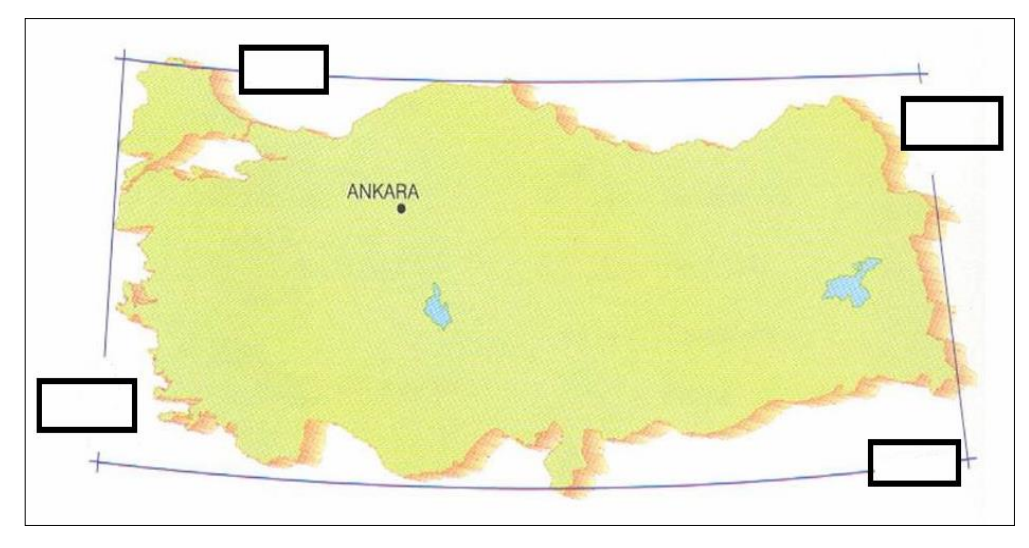

**1.** Yukarıdaki harita üzerine Türkiye'nin paralel ve meridyenlerini yazınız.

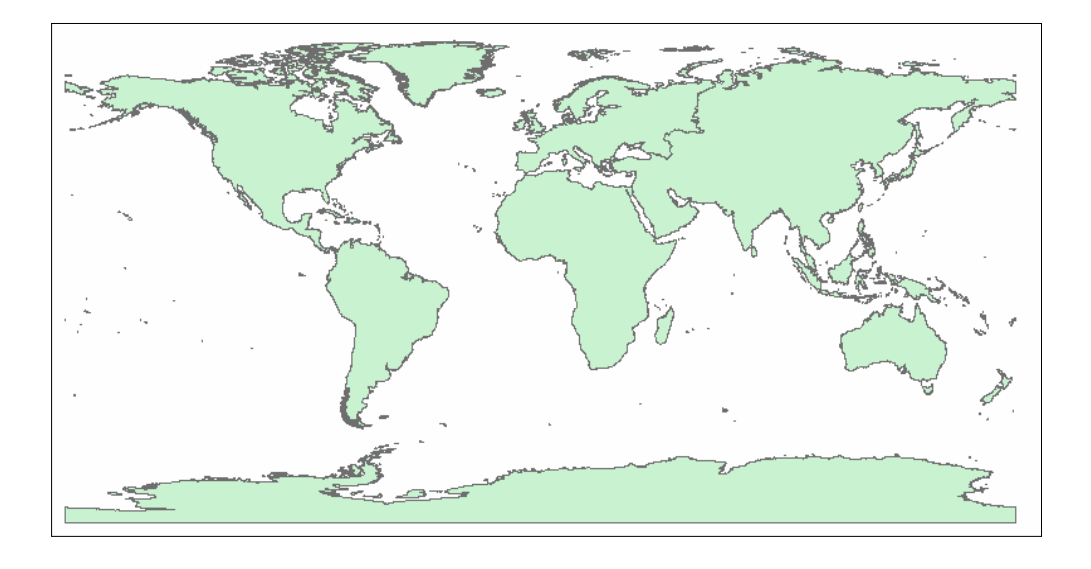

**2.** Yukarıdaki dilsiz dünya haritası üzerinde ekvatoru ve başlangıç paralelini çiziniz.

## **II. Aşama: Uygulama Safhası**

- Uygulamanın gerçekleşeceği bilgisayar laboratuvarındaki bilgisayarlara CBS yazılımı kurulmalı ve uygulama verileri girilmelidir.
- Uygulama dokümanları her öğrenci için çoğaltılarak öğrencilere dağıtılmalıdır.
- Öğrencilere uygulamanın adı, amacı ve nasıl yapılacağı öğretmen tarafından anlatılmalıdır.
- Uygulama safhası için yaklaşık 30 dakikalık süre yeterli olacaktır. Uygulama bölünmemelidir.
- Mümkün olduğunca her öğrenci bir bilgisayar başına oturmalıdır.
- CBS programı bilgisayarlarda açık olmamalı, her öğrenci kendisi açmalıdır.
- Öğrenci uygulamayı nasıl yapacağını kendisine dağıtılan uygulama dokümanını takip ederek öğrenecektir. Öğretmen gerekli yerlerde devreye girerek uygulamanın aksaksız yürüyebilmesi için kılavuzluk yapacaktır.
- Uygulama sonrasında öğrencilerden yaptıkları çalışmayı kaydederek uygulamayı kapatmaları istenecektir.
- Öğrenciler CBS uygulamasını tekrar açıp kaydettikleri dosyayı yeniden çağıracaklardır.
- Uygulama bittikten sonra öğrencilere uygulama öncesinde dağıtılan dokümanlar toplanarak konu ile ilgili öğrenciler sınava tabi tutulacaklardır.

## **CBS Uygulama Dokümanı**

# **Adı Soyadı: Tarih: …/…/….**

#### **Numarası :**

## **Sınıfı :**

**Amaç :** Bu uygulama ile Ekvatoru, başlangıç meridyenini, özel paralelleri tanıtmak, koordinat sisteminin ne olduğunu (paralel ve meridyenleri) kavratmak, ölçekleri ve ölçeklerine göre haritaları tanımlamak amaçlanmıştır.

## **Kazanımlar:**

A.9.3 Bilgileri haritalara aktarmada kullanılan yöntem ve teknikleri kullanım açısından karşılaştırır.

A.9.4 Koordinat sistemi ve haritayı oluşturan unsurlardan yola çıkarak zaman ve yere ait özellikler hakkında çıkarımlarda bulunur.

**Süre:** 40 + 40 dk.

## **1.ArcMap Ekranını Açabilme:**

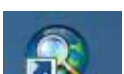

Programı çalıştırmak için masa üstünde yer alan ArcMap ikonuna çift tıklayınız. Eğer masa üstünde kısa yol tuşunuz yoksa **Başlat Programlar ArcGIS ArcMap**'i tıklayarak programı açabilirsiniz.

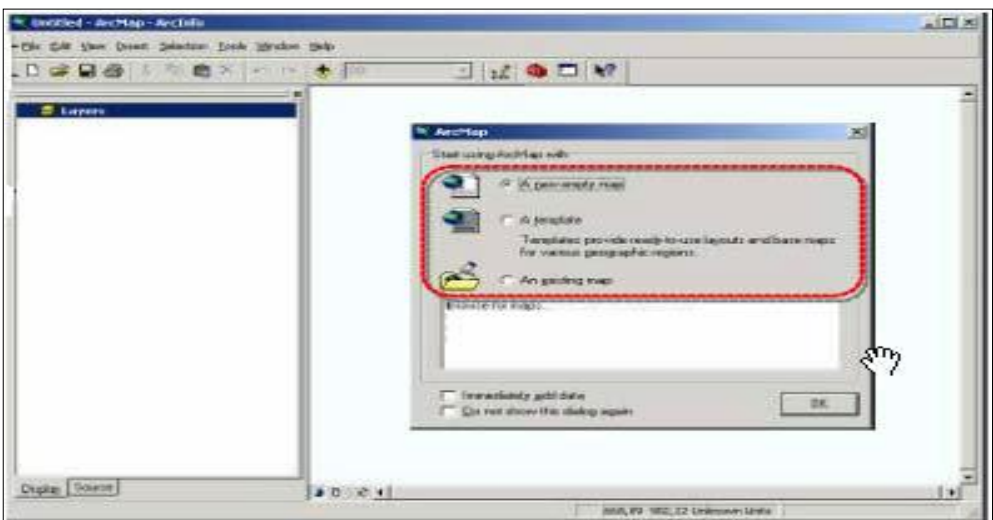

Ekrana gelen pencerede yeni projeler oluşturmak için "A new empty map" i seçin ve ardından "OK" tuşuna basın. Ekranda boş bir ArcMap sayfası açılacaktır. ArcMap ekranı "Katmanlar" ve "Harita Alanı" olmak üzere iki bölümden oluşmaktadır.

Çalışma penceresine veri eklemek için Add Data **→** Connect to Folder butonunu tıklayınız.

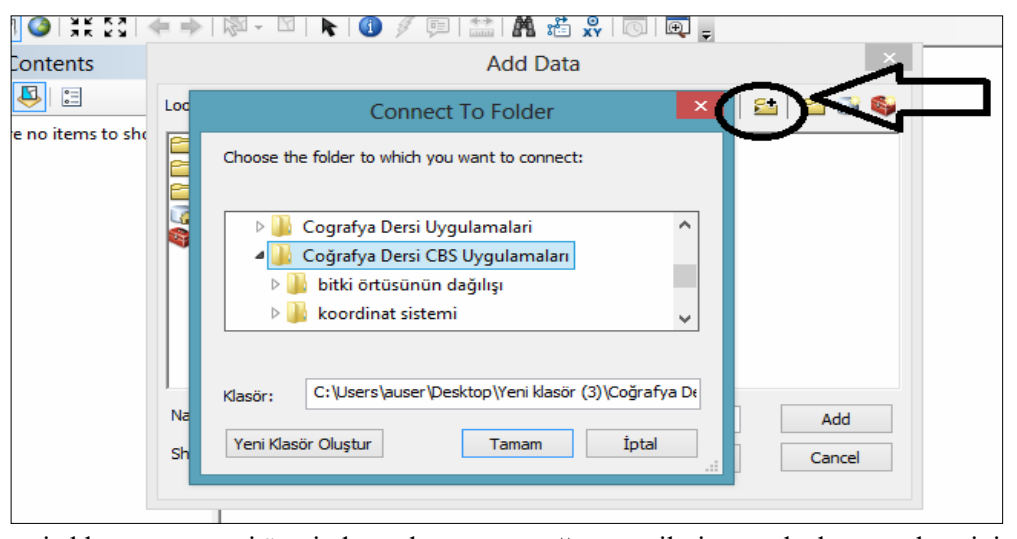

Açılan veri ekleme penceresi üzerinden çalışma yapacağınız verileri seçerek ekrana gelmesini sağlayınız.

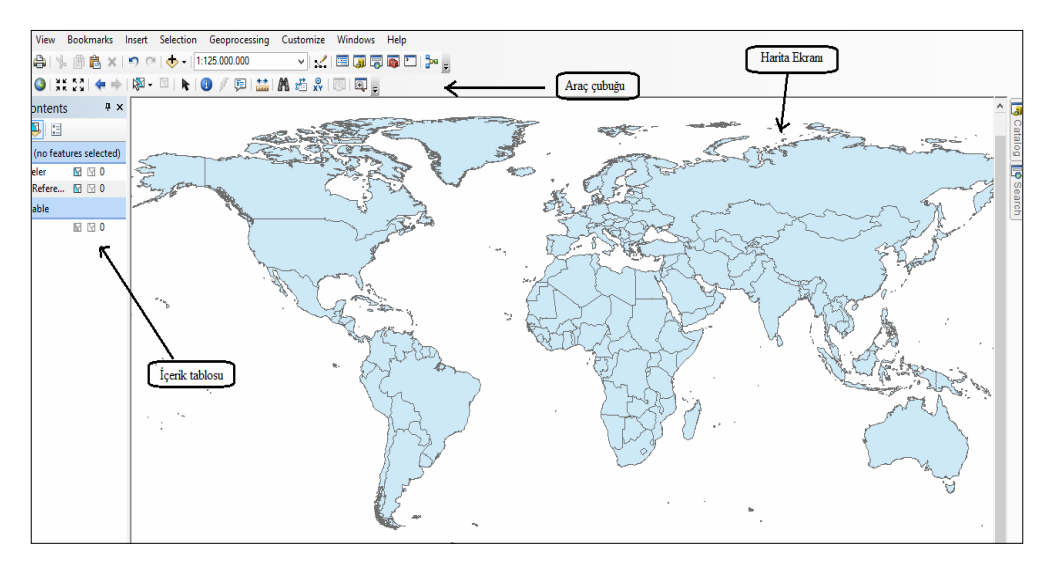

**IBAD Sosyal Bilimler Dergisi / IBAD Journal of Social Sciences, (7), Yaz/Summer 2020**

### **Ekrana Gelen Dünya Haritasında Başlangıç Meridyeninin ve Ekvatorun Gösterilmesi:**

Dünya haritası üzerinde ekvator ve başlangıç meridyenini çizmek için "Draw Line" butonunu seçiniz. Bunu kullanarak öncelikle kendiniz başlangıç meridyeninin ve ekvatorun nereden geçtiğini tahmin ederek çiziniz.

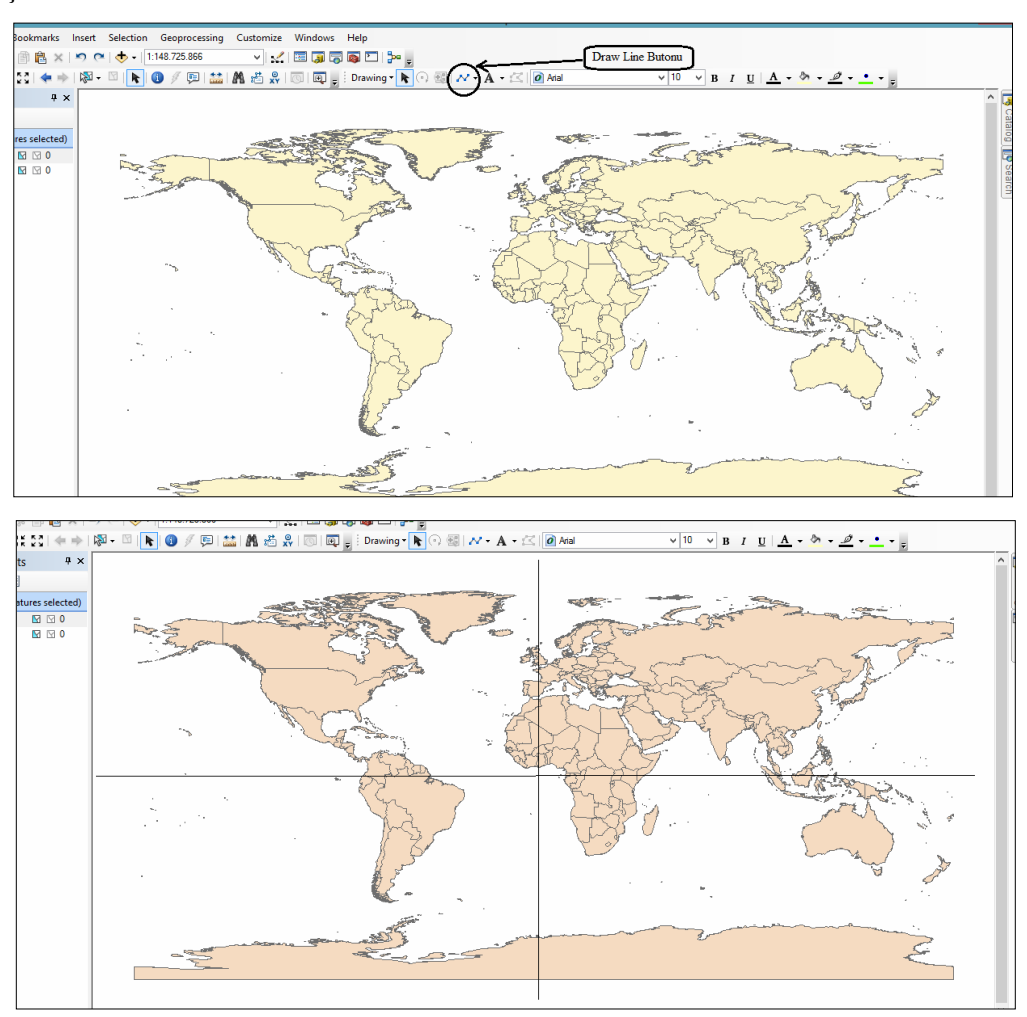

Çiziminizi yaptıktan sonra ekle  $\|\cdot\|$  butonunu kullanarak ekvator ve başlangıç meridyeninin bulunduğu "World Georeference Lines" teması üzerine tıklayarak, çalışma sayfasına bu temayı çağırınız.

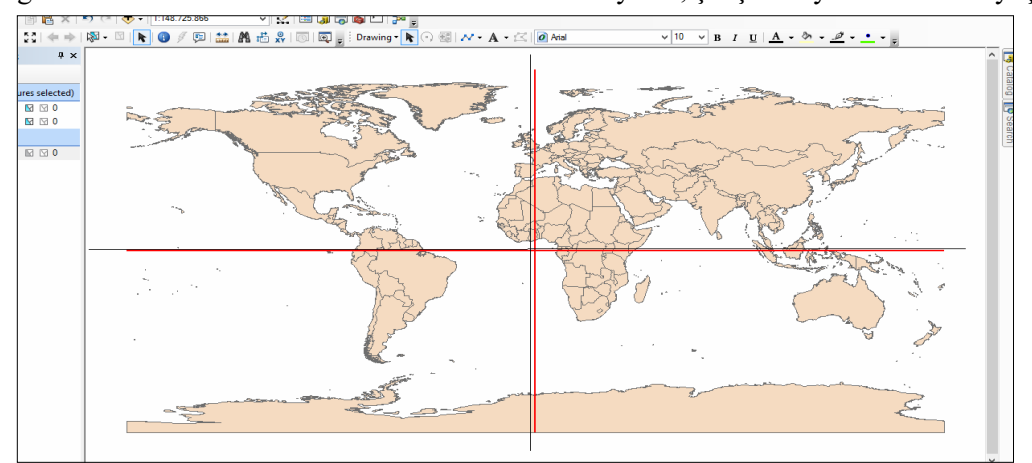

Çalışma ekranına gelen ekvator ve başlangıç meridyeninin yerini sizin çizdiğiniz ile karşılaştırarak ne kadar yakın tahminde bulunduğunuza bakınız. İçerik tablosundaki ekvator ve paralelin bulunduğu temanın üzerine sağ tıklayarak "properties" butonuna basınız.

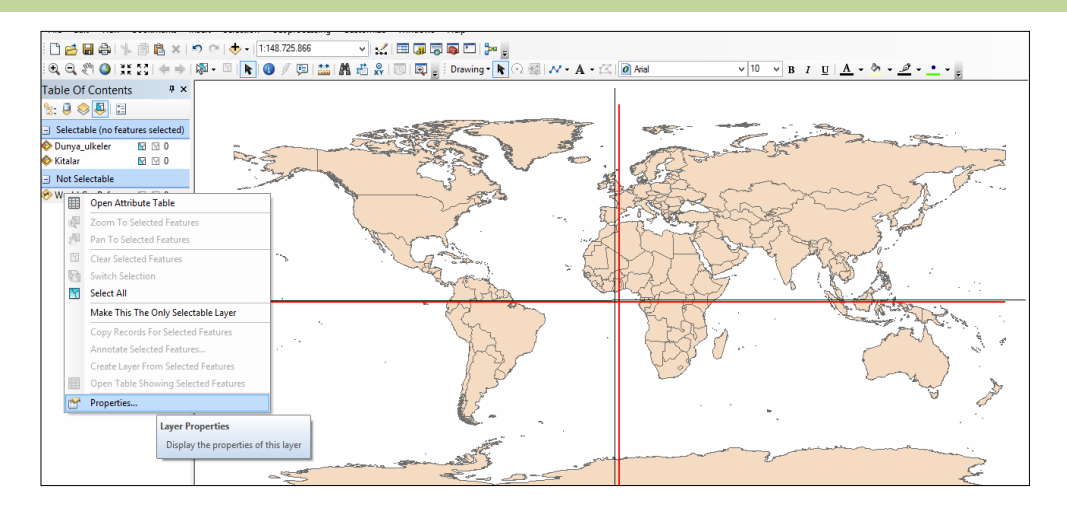

Buradan sırasıyla " symbology **→** symbol selector" e basarak başlangıç paralelinin ve ekvatorun rengini ve boyutunu değiştirebilirsiniz.

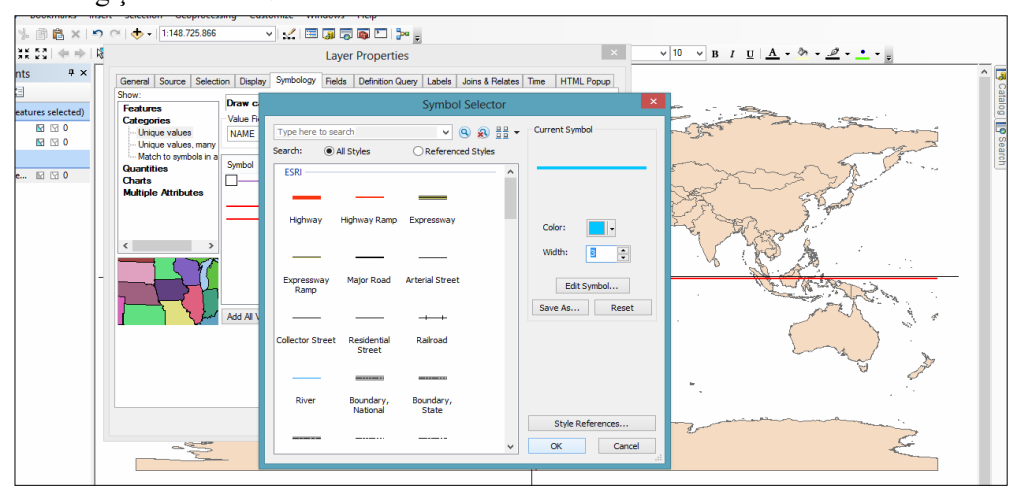

## **Özel Paralelleri Dünya Üzerinde Göstererek Etiketlendirmek:**

Ülkeler, başlangıç meridyeni-ekvator ve özel paraleller temalarını ekle  $\|\bigstar\|$  butonunu kullanarak çalışma sayfasına çağırınız ve aktif hale getiriniz.

Tek renk olarak gösterilen özel paralelleri farklı renklerde görebilmek için temayı aktif hale getirdikten sonra properties → symbology → symbol selector butonlarını kullanarak istediğiniz renkleri seçebilirsiniz. Çalışma sayfasına gelen harita üzerinde dönenceleri etiketlendirmek için Text

butonunu kullanabilirsiniz. Kuzeyden güneye doğru sırasıyla "Kuzey Kutup Noktası, Kuzey Kutup Dairesi, Yengeç Dönencesi, Ekvator, Oğlak Dönencesi, Güney Kutup Dairesi, Güney Kutup Noktasını" etiketlendiriniz.

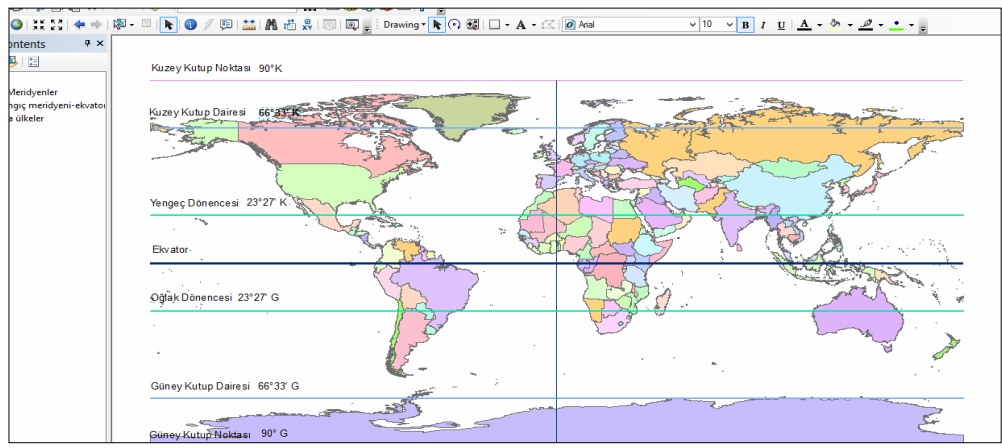

Özel paralelleri etiketlendirdikten sonra bu paralellerin enlem veya enlem değerlerini yine aynı şekilde etiketlendirerek çalışma sayfası üzerinde gösteriniz.

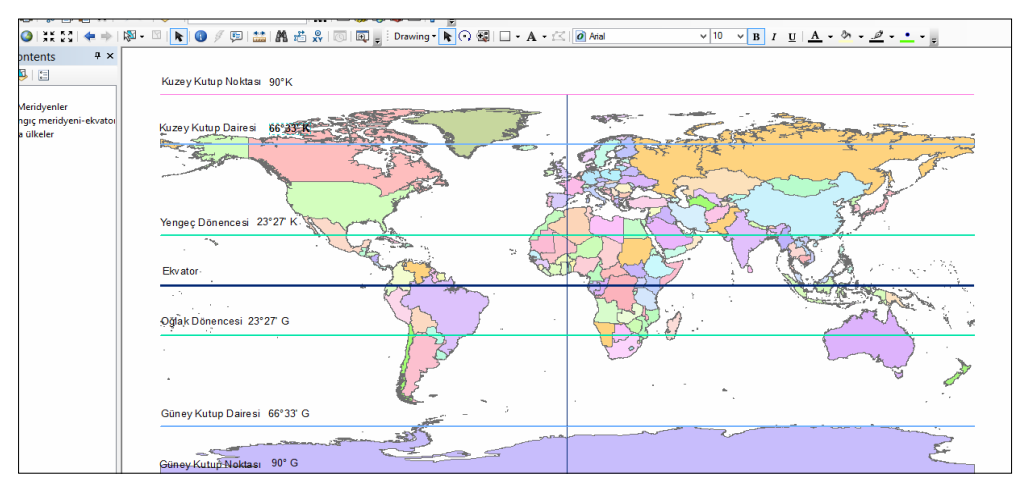

**Soru 1.** Güneş ışınları en son hangi paralellere dik açı ile gelir?

……………………………………………………………………………… **Soru 2.** Güneş ışınları yıl içerisinde Türkiye'ye dik açı ile gelir mi? Nedenini açıklayınız .………………………………………………………………………………

## **Koordinat Sistemini Kullanarak Paraleller Arasında Hesaplama Yapmak:**

Ekle  $\|\bm{\triangledown}\cdot\|$  butonunu kullanarak çalışma sayfasına ülkeler, paralel ve meridyenler temalarını çağırınız. "Zoom in" butonunu kullanarak dünya haritası üzerinde istediğiniz bir nokta üzerine odaklanabilirsiniz. "Pan" butonunu kullanarak istediğiniz yöne doğru kaydırma yapabilirsiniz. Paraleller arası mesafeyi bulmadan önce "Measure" butonunu kullanarak mesafe birim kilometre olarak değiştiriniz.

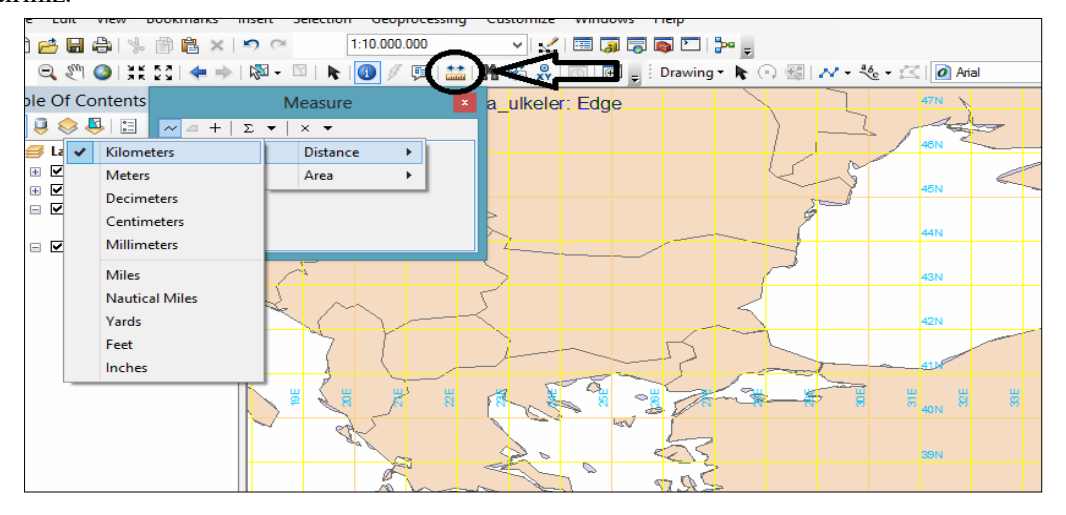

Başlangıç meridyeni ile evatorun kesiştiği noktaya gidiniz. "Measure" butonunu seçiniz. Mouse'a bir defa tıklarsanız ölçmeyi başlatırsınız. Bitirmek için ise iki defa tıklamanız gerekmektedir.

Ekvator ile başlangıç meridyeninin kesiştiği noktadan 3 paralel güneye doğru giderek, 3° güney paralelinde ölçmeyi bitiriniz. Ölçüm değeri ekranın sol tarafında açılan measure penceresinde otomatik olarak yazacaktır.

Bulduğunuz değeri buraya yazınız:………………….

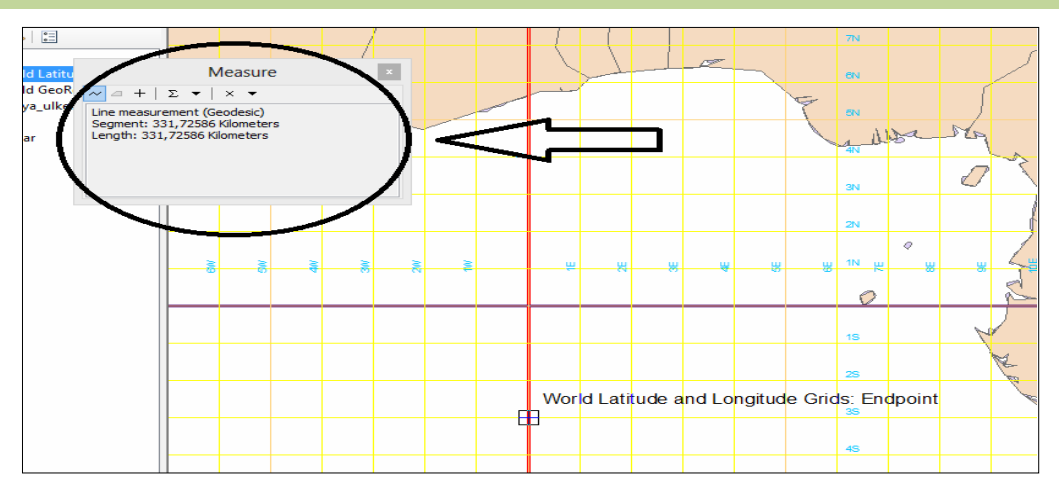

**Soru 1.** 0° Ekvator ile 3° Güney paraleli arasındaki mesafe yaklaşık 333 km. olduğuna göre ardışık iki paralel arası mesafe yaklaşık kaç km.dir? ………………….. **Soru 2.** 36° Kuzey paraleli ile 42° Kuzey paraleli arasındaki mesafe yaklaşık kaç km.'dir?

…………………………………………

**Soru 3.** 1° Güney paraleli ile 1° Kuzey paraleli arasındaki mesafe yaklaşık kaç km.'dir? ………………………………………

#### **Koordinat Sistemini Kullanarak Kıtaların Hangi Yarım Kürede Olduklarını Tespit Etmek:**

Çalışma sayfasına veri ekle butonunu kullanarak "kıtalar" ve "başlangıç meridyeni-ekvator" temalarını çağırınız.

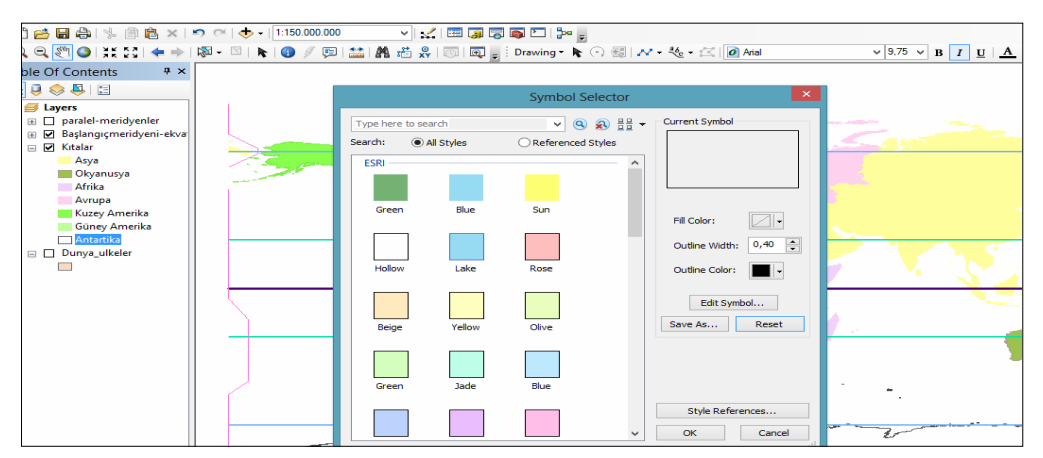

Tek renk olan kıtalar temasındaki her kıtayı farklı renklerde görmek için, temayı aktif hale getirdikten sonra içerik tablosundaki kıtalar teması üzerindeki lejantta her kıtaya ait rengin üzerine tıklayıp açılan "Symbol selector" penceresinde kıtaların rengini istediğiniz rengi seçerek değiştiriniz.

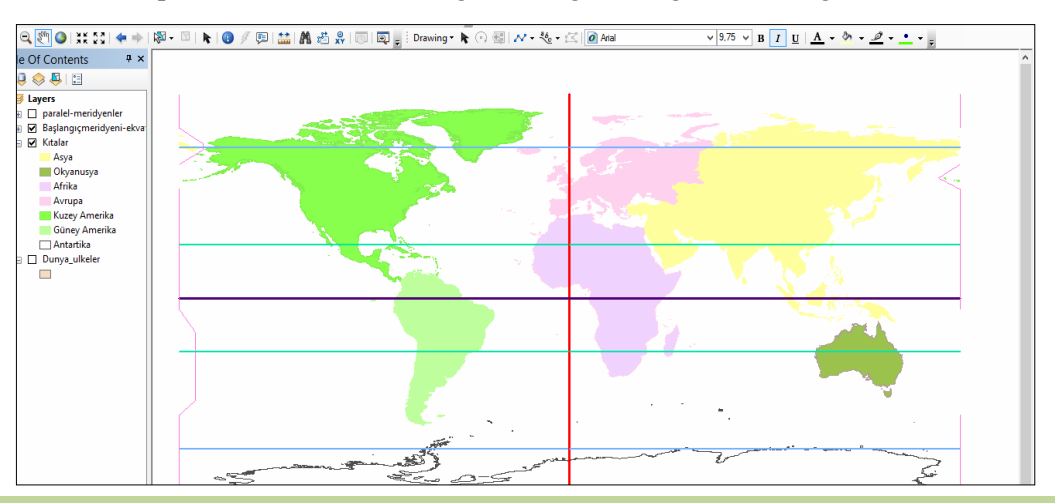

**IBAD Sosyal Bilimler Dergisi / IBAD Journal of Social Sciences, (7), Yaz/Summer 2020**

Değiştirme işlemi bittikten sonra kıtaların ekvatorun kuzeyinde mi yoksa güneyinde mi olduğunu tespit ederek aşağıda verilen tabloya yazınız.

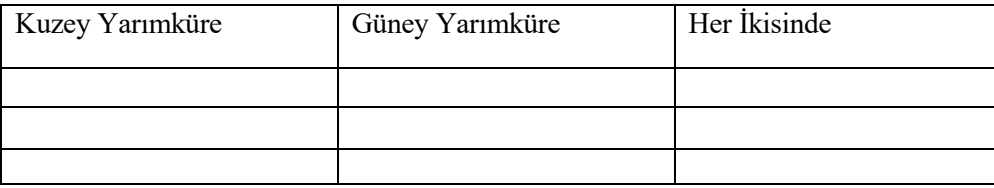

Kıtaların başlangıç meridyeninin doğusunda mı yoksa batısında mı olduğunu tespit ederek aşağıda verilen tabloya yazınız.

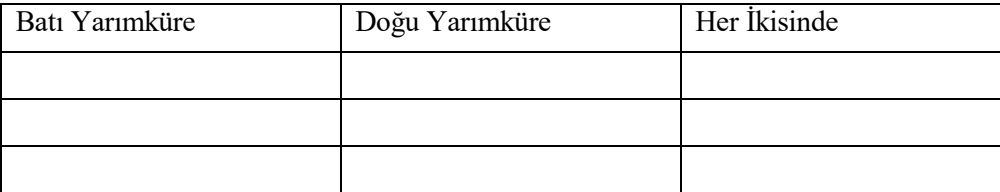

# **Koordinat Sistemi ile Ülkelerin Bulunduğu Yarımküreyi Tespit Etmek ve İki Nokta Arasında Hesaplamalar Yapmak:**

Çalışma sayfası üzerinde paralel-meridyenler teması ile başlangıç meridyeni-ekvator ve ülkeler temalarını ekle $\left\Vert \boldsymbol{\Phi}\right\Vert$  butonunu kullanarak açınız.

Ülkeler temasındaki her ülke aynı renktedir. Ülkeleri farklı renklerde görmek için temayı aktif hale getirdikten sonra, tema üzerinde sağ tıklayarak sırasıyla layer properties → symbology → color ramp'i tıklayınız ve renklerini değiştiriniz.

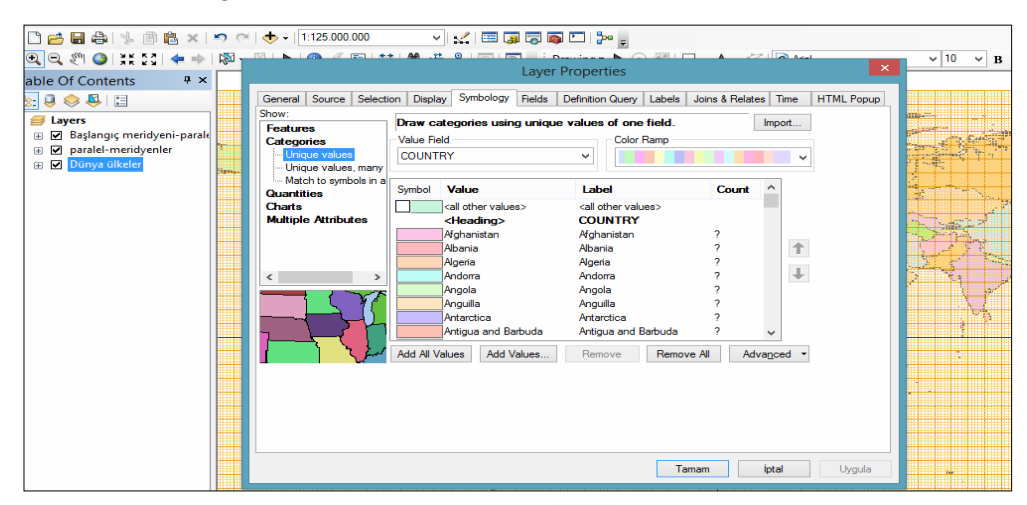

Ülkeleri farklı renklere getirdikten sonra zoom in butonunu kullanarak istediğiniz noktaya odaklayınız. Harita üzerinde identify **butonu ile kuzey yarımkürede**, güney yarımkürede ve her iki yarımkürede olan ülkelerden üçer tane seçiniz. Seçtiğiniz ülkeleri aşağıda verilen tablo üzerine yazınız.

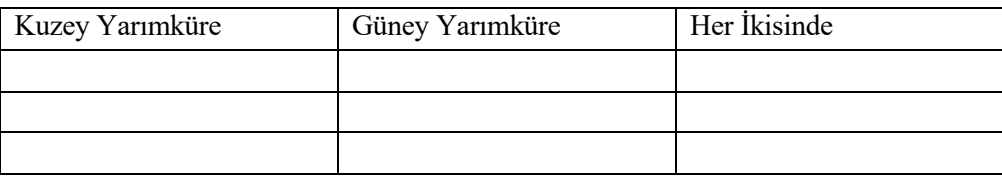

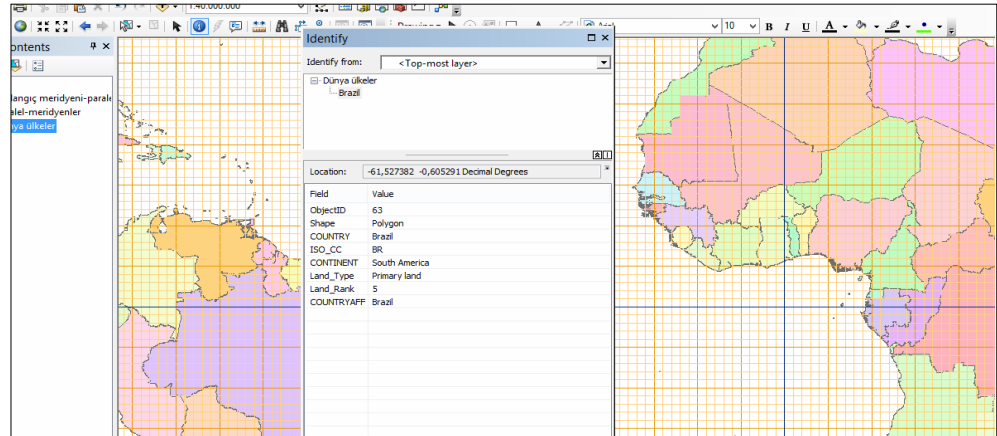

Aynı işlemi bu kez de başlangıç meridyenine göre yapabiliriz. Çalışma sayfası üzerinde doğu yarımkürede, batı yarımkürede ve toprakları hem doğu yarımkürede hem de batı yarımkürede olan ülkelerden üç tanesini identify butonu ile belirleyiniz. Aşağıda yer alan tabloya belirlediğiniz ülkeleri yazınız.

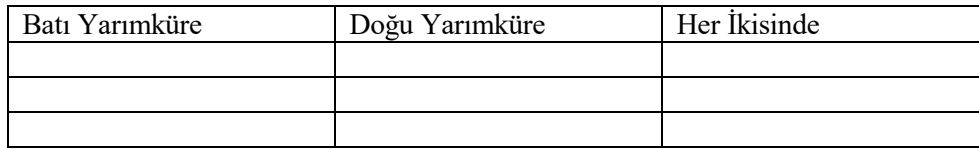

Çalışma sayfasını kapattıktan sonra yeniden ekle $\overset{\bigtriangleup}{\bullet}$  butonu ile ülkeler, paralel-meridyenler, başlangıç meridyeni-ekvator ve bunlara ek olarak şehirler temalarını çağırınız.

Ankara ve Paris şehirlerini seçerek bu iki şehrin paralel ve meridyen derecelerini kolay bir şekilde bulabilmek için zoom in butonu ile istediğiniz noktaya odaklanınız. Pan butonu ile sayfayı yukarı-aşağı, sağa-sola doğru kaydırınız.

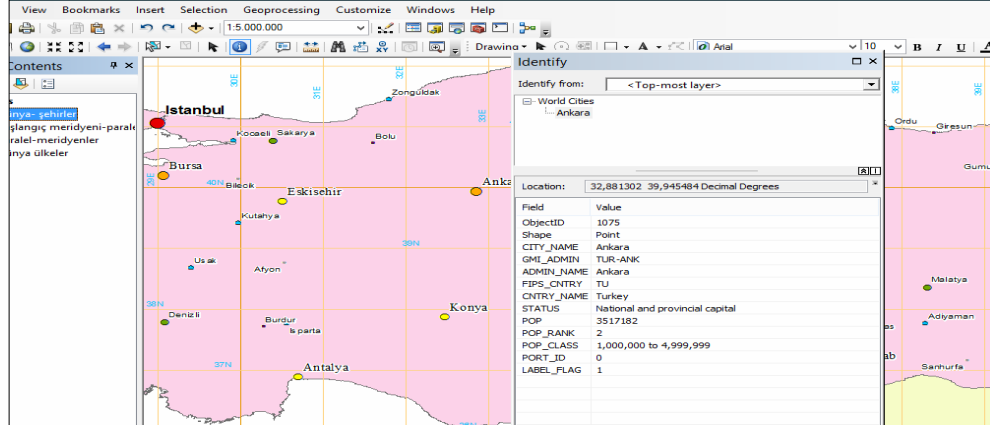

İdentify butonunu kullanarak Ankara ve Paris şehirlerinin meridyenlerini bulunuz. Bulduğunuz değerleri aşağıya yazınız.

Ankara:…………………………. Paris :…………………………. **Soru 1.** Ankara ile Paris arasındaki meridyen farkını ve yerel saat farkını bulunuz. ………………………………………………………………………………

**Soru 2.** 58° doğu meridyeninde yer alan Aşkabat'ta yerel saat 13.45 iken 10° doğu meridyeninde yer alan Hamburg'da yerel saat kaçtır?

………………………………………………………………………………

**Soru 3.** Aşağıda yer alan ülke ve bölgelerin ekvatora ve başlangıç meridyenine göre hangi yarımkürelerde yer aldıklarını yanlarına yazınız.

Örnek: Türkiye: Kuzey ve doğu yarımküre

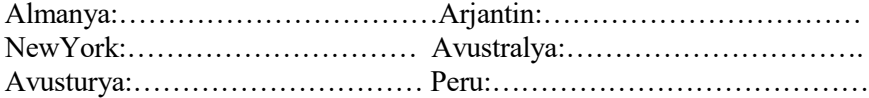

### **Haritayı Oluşturan Unsurlardan Ölçekler:**

Haritalardaki küçültme oranına ölçek denilmektedir. Gerçekteki alanları kâğıda bire bir aktaramayacağımız için ölçeklerden yararlanırız.

Çalışma sayfasına ekle  $\blacklozenge$  butonu ile ülkeler temasını çağırınız. Ekranın sol üst tarafında haritanın ölçeği yazmaktadır.

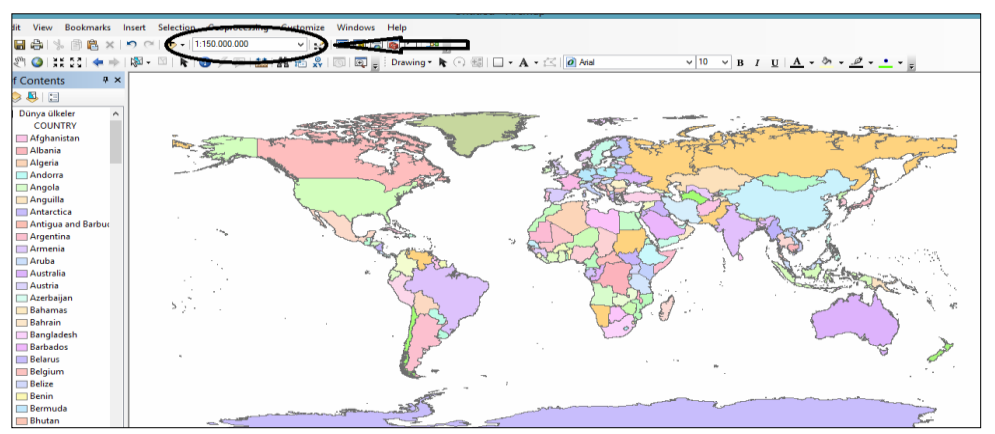

Haritanın ölçeğini buraya yazınız:…………………………….

Zoom in ve zoom out butonlarını kullanarak haritanın ölçeğini değiştirebilirsiniz. Zoom in butonunu kullanarak ülkemizin de bulunduğu Asya kıtasına odaklanınız ve ölçeğini aşağıda nokta ile belirtilen yere yazınız. ……………………………………………..

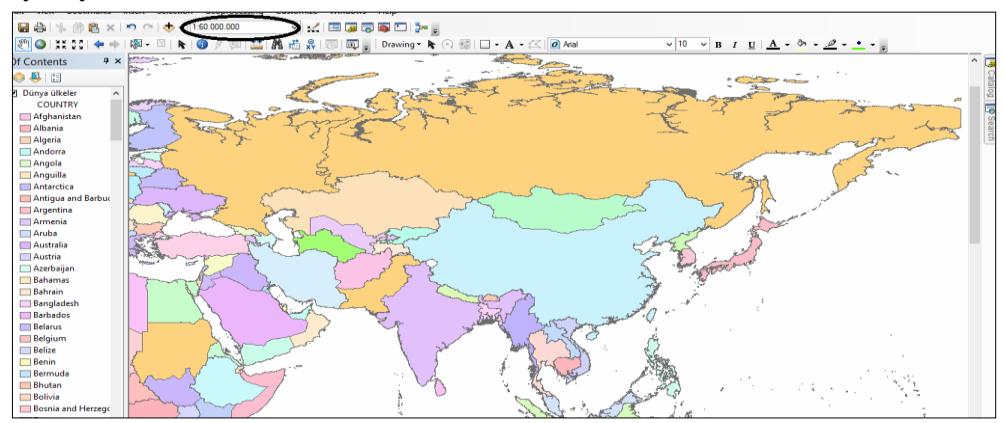

Zoom in tuşunu kullanarak Türkiye'yi seçiniz ve ölçeğini buraya yazınız. ……………………………..

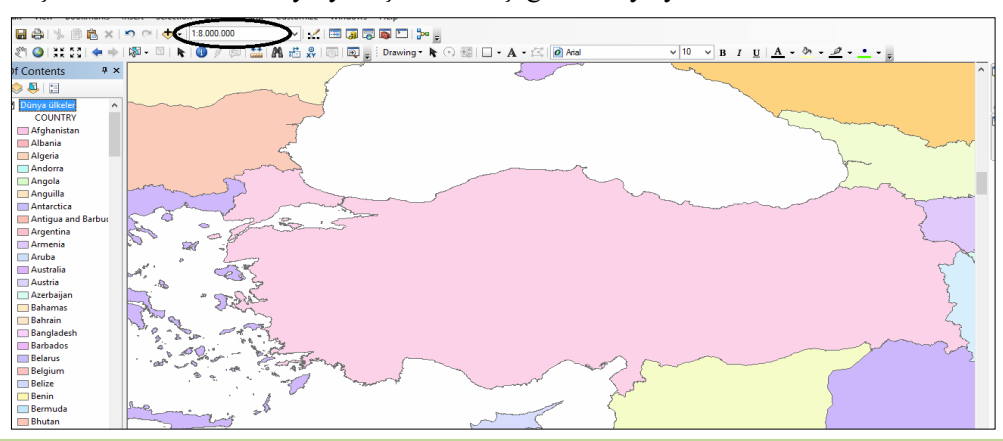

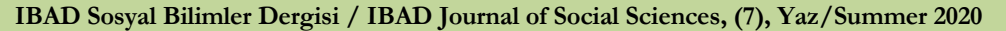

**Soru 1.** Bu haritalar arasında herhangi bir değişme olmuş mudur? Açıklayınız.

**Soru 2.** Hangi harita daha büyük ölçeklidir?

**Soru 3.** Aşağıdaki tabloyu uygun ve doğru bilgilerle doldurunuz.

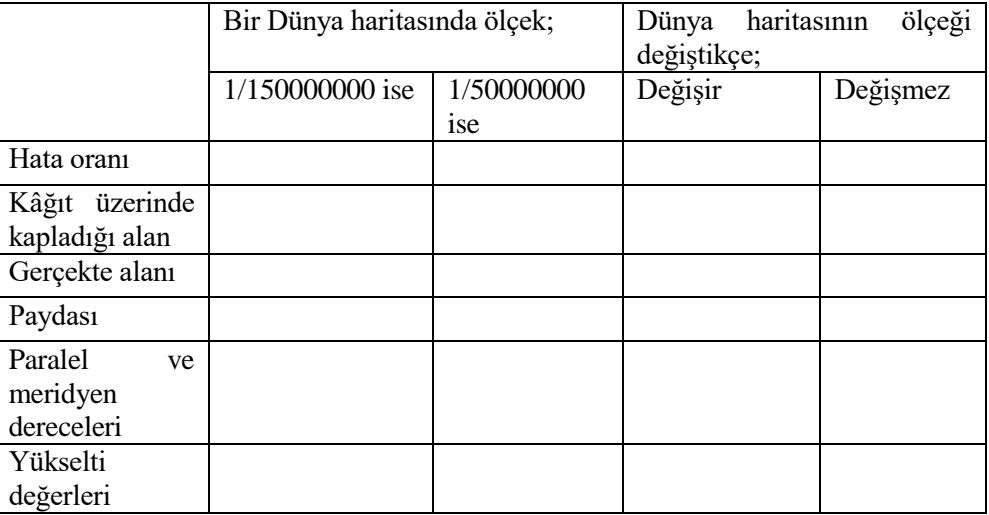

## **Projeksiyon Tipleri:**

Yerküreye ait bilgiler, özellikler belirli bir ölçek dâhilinde küçültülerek düzlem üzerime aktarılırken bozulmalar meydana gelir. Bu nedenle haritalar yapılırken bu bozulmaları en aza indirebilmek için çeşitli yöntemler uygulanmaktadır. Bunlara *projeksiyon (iz düşüm)* denilmektedir.

Çalışma sayfasında ülkeler, paralel-meridyenler temalarını aktif hale getiriniz. Daha sonra sırasıyla View → Data Frame Properties → Add Coordinate System→ New → Projected Coordinate System → New Projected Coordinate System seçeneklerini kullanarak "Miller cylindrical " projeksiyonunu seçiniz.

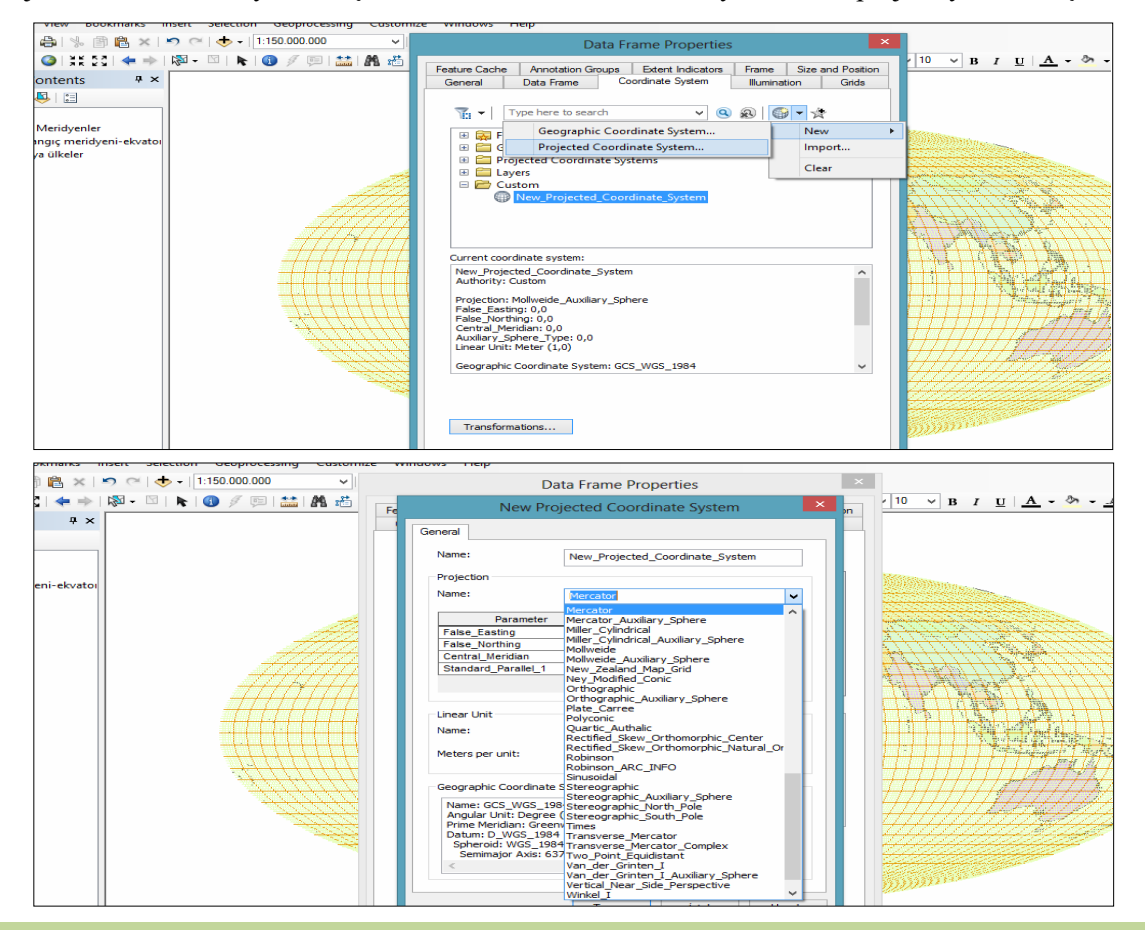

**IBAD Sosyal Bilimler Dergisi / IBAD Journal of Social Sciences, (7), Yaz/Summer 2020**

Miller cylindrical projeksiyonu silindirik projeksiyondur. Ekvatordan kutuplara doğru gidildikçe alan bozulmaları görülmektedir ve şekiller büyür.

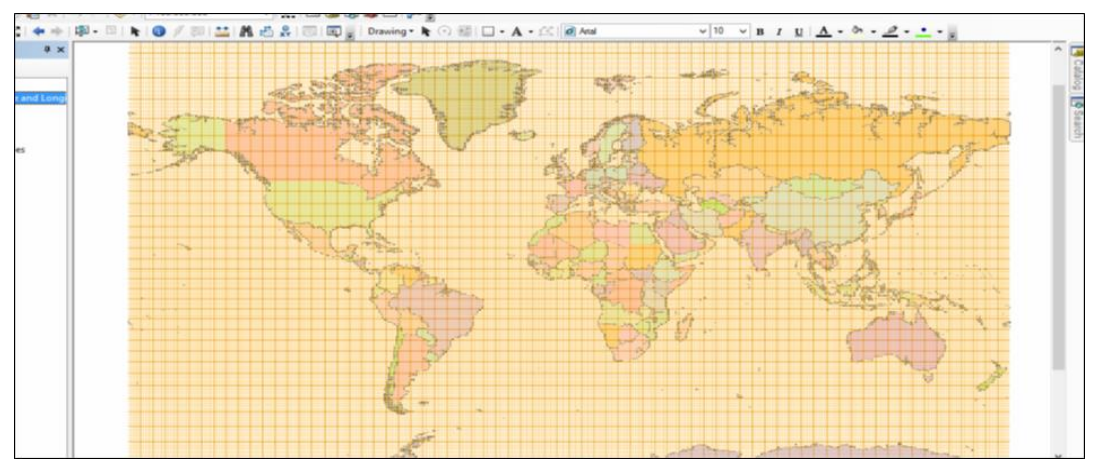

Aynı şekilde View  $\rightarrow$  Data Frame Properties  $\rightarrow$  Add Coordinate System $\rightarrow$  New  $\rightarrow$  Projected Coordinate System  $\rightarrow$  New Projected Coordinate System seçeneklerini kullanarak bu seferde "Robinson" projeksiyonunu seçiniz.

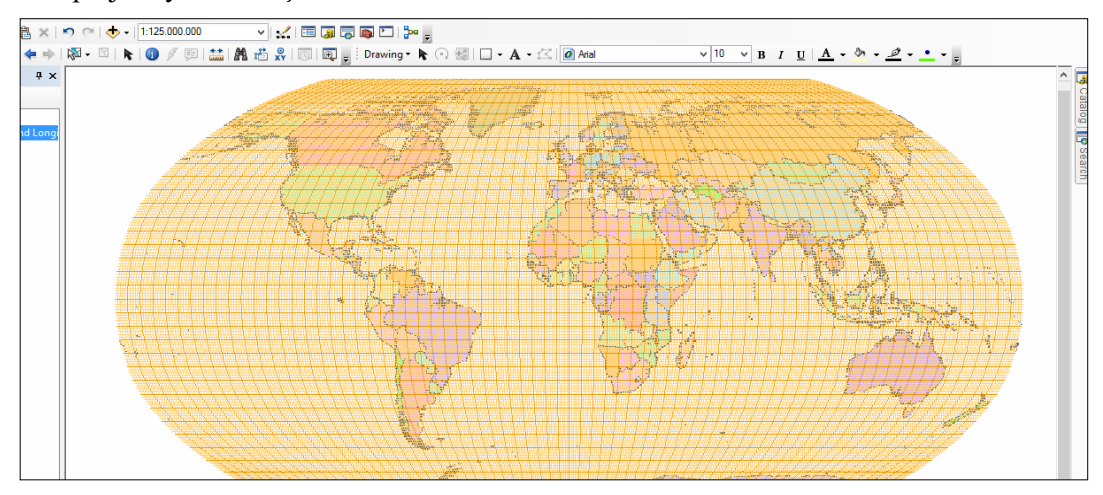

Robinson projeksiyonu yerküreyi en gerçekçi şekilde yansıtan projeksiyonlardan biridir.

Son olarak aynı yolu izleyerek "Ney Modified Conic" projeksiyonunu seçiniz.

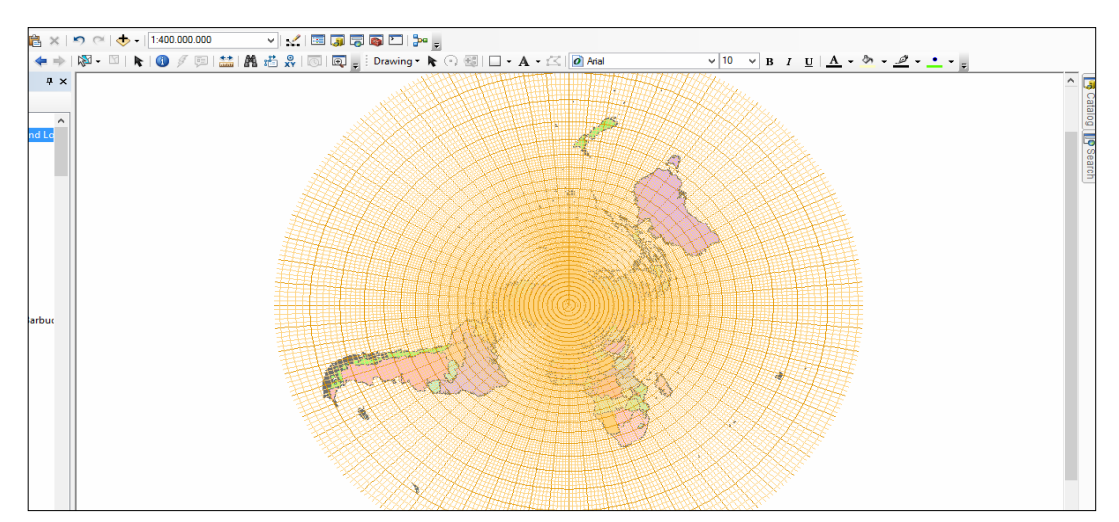

Bu projeksiyon tipik bir konik projeksiyondur. Bu yöntemde şekiller bozulur ancak alan bozulmaz.

#### **Proje Dosyasını Kaydetme ve Programı Kapatma:**

Programı kapatmadan önce yapılan çalışmaları kaydetmek için uygulama sayfasının sol üst köşesinde yer alan "File" butonu üzerine tıklayınız. Burada yer alan "Save as" (farklı kaydet)'i seçiniz. Dosyayı nereye kaydetmek istediğinizi seçiniz ve dosya adı kısmına "Koordinat Sistemi" yazınız, kaydet tuşuna basınız. Kaydettiğiniz yerden istediğiniz zaman dosyayı geri çağırabilirsiniz.

## **SONUÇ**

Dünyada meydana gelen teknolojik gelişmeler sadece ticaret, sanayi, idari gibi alanlarda değil eğitim alanında da kendini göstermektedir. Eğitim alanında meydana gelen bu teknolojik gelişmeler ise ülkelerin gelişmişlik düzeyleri üzerinde de belirleyici bir rol oynamaktadır.

2005 yılında değişen ve 2018 yılında güncellenen Coğrafya Öğretim programında Coğrafi Bilgi Sistemleri, coğrafya dersine ait bazı kazanımların işlenmesinde önerilmiştir. Ancak okullardaki fiziki imkânlara ve teknolojik donanıma bağlı olarak uygulanabilmektedir (MEB, 2018). Ortaöğretim kurumlarının sahip olduğu şartlara bakacak olursak bu da çok mümkün görünmemektedir.

Yapılan araştırmalar sonucunda CBS' nin eğitimde uygulanmasının önünde bir takım engellerin olduğu görülmüştür. Bu engeller okullardaki fiziki ve teknik koşulların yetersizliğinin yanı sıra CBS yazılımlarının pahalı olması, ders saatlerinin az olması, öğretmenlerin bu konuda yeteri kadar hizmet içi eğitim almaması, CBS temelli eğitim için gerekli olan planlamanın zaman alması yer almaktadır (Kerski, 2000; Crabb, 2001; Johansson, 2003; Pitts, 2005;Cameron, 2005; Demirci, 2006; Tiyekli, 2007; Koçak, 2007; Aladağ, 2007; Artvinli, 2009). Sınıfta CBS kullanan öğretmenlere veri sunumu ile ilgili önbilgi verilmezse CBS'nin öğrencilerin öğrenmesine etkisi negatif olabilmektedir (Bednarz, 2004).

Öğrenci sayısının 20 ve daha altındaki sınıflarda uygulama yapan öğretmenlerin CBS'yi kalabalık sınıflara oranla daha kolay uygulayabildikleri yapılan araştırmalarda vurgulanmıştır (Artvinli, 2009).

CBS yazılımı oldukça pahalı bir yazılımdır. Öğretmenlerin tek başına bu yükün altından kalkması mümkün değildir. Öğretmenler, hizmet içi eğitimlerle CBS'yi kullanmayı öğrenseler bile, yazılımı almaları onlar için ekstra bir külfet oluşturacaktır. Bu nedenle Mili Eğitim Bakanlığı tarafından okullardaki bilgisayarlara CBS yazılımının satın alınarak yüklenmesi gerekmektedir. Ayrıca okullarda CBS programını kaldırabilecek düzeyde bilgi teknoloji sınıfları kurulmalıdır.

CBS uygulamalarının yapılabilmesi için okullarda gerekli alt yapının hazırlanması ve hatta CBS'nin seçmeli ders olarak okutulması yerinde olacaktır (Gülersoy, 2007)

Coğrafya derslerinin CBS ile işlenebilmesi için laboratuvarlar hazır hale getirilmelidir. Bunun için bilgisayar laboratuvarlarındaki mevcut bilgisayarlar iyileştirilmelidir. Bu bilgisayarlara ArcView gibi CBS yazılımlarının yüklenmesi gerekmektedir. Coğrafya ders kitapları hazırlanırken CBS ile ilgili örnek uygulamalar yer almalı ve gerekli bilgiler verilmelidir. Öğretmenlerin CBS'nin nerede, nasıl ve ne ölçüde kullanacağını bilmeleri, CBS'yi kullanma konusunda istekli olmaları gerekmektedir (Demirci, 2006). Eğitim Fakültelerinden mezun olan coğrafya öğretmen adaylarının birçoğu CBS'yi öğrenmeden mezun olmaktadır. MEB tarafından öğretmenlere yönelik CBS uygulama etkinlik örneklerinin sunulacağı hizmet içi eğitim kursları periyodik olarak planlanmalıdır. Coğrafya ve sosyal bilgiler eğitiminde okuyan öğretmen adaylarına CBS'ye yönelik teorik ve uygulamalı derslerin verilmesi faydalı olacaktır (Kapluhan, 2014).

CBS'yi öğretim ortamında kullanacak öğretmenlerin olumlu bir tutuma sahip olmaları, bunun için de öğretmenlerin CBS ile yapılacak uygulamaların sonuçlarını görmesi gerekmektedir. Öğretmen CBS'ye karşı olumsuz bir tutum geliştirmiş ise bu durum öğretmenin teknolojik bilgi ve becerisi ile ilgili yetersizliğinden kaynaklanabilmektedir (Uğurlu, 2008).

Coğrafya ezber dersi olarak algılanmaktadır. Bu olumsuz durumun ortadan kaldırılması için öğrencinin bilgiye kendisinin ulaşmasını sağlamak gerekir CBS öğrencilere farklı kaynakları sunduğu için öğrenme kalıcı izli olacaktır. CBS ile eğitimin yapıldığı sınıflarda öğrenci derste aktiftir. Öğretmen ise amaca uygun sorularla öğrencinin bilgiye ulaşmasını sağlayan rehber konumundadır. Böylece dersler ezberden uzak uygulamalı olarak işlenecektir.

Öğrencilere CBS ile uygulama yaparken belirli bir süre verilmeli ve bu süre içerisinde öğrencinin kendi başına çalışmasına izin verilmelidir (Chen, 1998). Ancak CBS ile yapılan etkinlikler için ders süresinin öğretmen tarafından çok iyi planlanması gerekmektedir.

Bu çalışmada coğrafya dersi öğretim programında yer alan "Hayalî Rehberler: Paralel ve Meridyenler" konusuna ait iki kazanıma yönelik uygulama örneğine yer verilmiştir. Programda yer alan bütün kazanımların tek tek incelenerek CBS uygulamalarının hazırlanmasına bu çalışmanın katkı sağlaması umulmaktadır.

**Bilgilendirme / Acknowledgement:** Bu makale "Coğrafi Bilgi Sistemlerinin Lise Coğrafya Derslerinde Kullanılması" adlı doktora tezinden üretilmiştir.

## **KAYNAKÇA**

- Aladağ, E. (2007). *İlköğretim 7. sınıf sosyal bilgiler dersinde coğrafi bilgi sistemleri kullanımının öğrencilerin akademik başarı ve derse karşı motivasyonlarına etkisi.* Yayınlanmamış doktora tezi, Gazi Üniversitesi, Ankara.
- Artvinli, E. (2009). Coğrafya öğretmenlerinin coğrafi bilgi sistemlerine ilişkin yaklaşımları. *Balıkesir Üniversitesi Sosyal Bilimler Enstitüsü Dergisi, 12*(22), 40-57.
- Bernard,S.W. (2004). Geographic ınformation system: A tool support geography and environmental education*. Geo. Journal*, *60*(2), 191-199.
- Cameron, T. (2005). *Geographic information system technologies as an educational tool in Ontario secondary schools.* Yayımlanmamış doktora tezi, Proquest Digital Dissertations, Umi Number: MR05003.
- Chen, X.M. (1998). Integrating GIS education with training: A Project Oriented approach*. Journal of Geography*, *97*(6), 261-268.
- Gülersoy, A.E. (2007). Eski ve yeni 9-10. sınıf coğrafya öğretim programlarının değerlendirilmesi. *Dokuz Eylül Üniversitesi Buca Eğitim Fakültesi Dergisi, 21*,163-173.
- Gülersoy, A.E., İlhan, A. ve Çelik, M.A. (2017). Yapılandırmacı yaklaşım çerçevesinde coğrafya öğretiminde sorgulama temelli öğrenme. *Akademik Sosyal Araştırmalar Dergisi, 5*(43), 59- 78.
- Grab, K.D. (2001). *Case study of geographic ınformation system ıntegration in a high school world geography classroom*. Unpublished Ed. Pid. Tes-iş, University of Georgia, Athens, Georgia.
- Demirci, A. (2004). *Coğrafi bilgi sistemlerinin ilk ve ortaöğretim coğrafya derslerinde kullanılmasının önemi ve yöntemi: fiziki coğrafya; deprem ve volkanlar konusu ile ilgili CBS tabanlı örnek bir ders uygulaması.* 3. Coğrafi Bilgi Sistemleri Bilişim Günleri, İstanbul.
- Demirci, A. (2006). *Coğrafi bilgi sistemlerinin Türkiye'deki yeni coğrafya dersi öğretim programına göre coğrafya derslerinde uygulanabilirliği*. 4. Coğrafi Bilgi Sistemleri Bilişim Günleri, İstanbul.
- Demirci, A.(2008). *Öğretmenler için CBS.* İstanbul: Fatih Üniversitesi Yayınları,
- Demirci, A. ve Karaburun, A. (2010). Yükseköğretim coğrafya programları için coğrafi bilgi sistemlerinin önemi. *Marmara Coğrafya Dergisi*, *21*, 27-45.
- Demirci, A., Kerski, J.J. ve Milson, A.J. (2014). *Ortaöğretimde CBS'den dünyada nasıl yararlanılıyor? Mevcut durum ve gelecek için eğilimler*. Coğrafyacılar Derneği Uluslararası Kongresi Bildiriler Kitabı, 4-6 Haziran 2014, Muğla Sıtkı Koçman Üniversitesi, Muğla.
- İlhan, A., Gülersoy, A.E. ve Gülersoy, V.K. (2017). Kuantum öğrenme yaklaşımı ve coğrafya öğretimi. *Turkish Studies*, *12*(14), 187-210.
- Johansson, T. (2003). *GIS in Teacher education - facilitating GIS applications in secondary school geography*. Proceedings of the 9th Scandinavian Research Conference on Geographical Information Science, June 4-6, Espoo, Finland.
- Kapluhan, E. (2014). Coğrafi bilgi sistemleri'nin (CBS) coğrafya öğretiminde kullanımının önemi ve gerekliliği*. Marmara Coğrafya Dergisi*, *29*, 34-59.
- Kerski, J.J. (2000). *The implentation and effectiveness of geographic information system technology and methods in secondary education*. Yayımlanmamış doktora tezi, University of Colorado, Colorado.
- Kerski, J.J. (2008). The role of GIS in digital earth education. *International Journal of Digital Earth*, *1*(4), 326-346.
- Koçak, H. (2007). *Yeni coğrafya öğretim programında bazı tarım konularının öğretiminde coğrafi bilgi sistemlerinin kullanımı.* Yayınlanmamış yüksek lisans tezi, Afyon Kocatepe Üniversitesi, Afyon.
- Köktürk, E. (2003). *Coğrafi bilgi sistemi (CBS) ne değildir*? TUJK 2003 Yılı Bilimsel Toplantısı, Coğrafi Bilgi Sistemleri ve Jeodezik Ağlar Çalıştayı, 24-25-26 Eylül. Konya.
- Lemberg, H. Ve Stoltman, J.P. (2001). Geography teaching and the new technologies: opportunities and chalenges. *Journal of Education, 181*(3),63-76.
- MEB (Milli Eğitim Bakanlığı). (2005). *Coğrafya dersi öğretim programı (9., 10., 11. ve 12. Sınıflar).* Ankara: Talim Terbiye Kurulu Başkanlığı.
- MEB. (2018). *Orta öğretim coğrafya dersi öğretim programı (9,10,11 ve 12. sınıflar).* 1 Ocak 2018 tarihinde http://mufredat.meb.gov.tr/Dosyalar/2018120203724482-Cografya%20dop%20pdf.pdf adresinden erişildi.
- Pitts, L. (2005). *GIS in high schools arcade fo teaching geography through technology.* Yayınlanmamış yüksek lisans tezi, California State University, ABD.
- Tiyekli, E. (2007). *CBS-coğrafi bilgi sistemi aracılığıyla veri tabanı oluşturulması ve coğrafya dersinde kullanılması.* Yayınlanmamış yüksek lisans tezi, Çukurova Üniversitesi, Adana.
- Tosun, N. (2006). *Bilgisayar destekli ve bilgisayar temelli öğretim yöntemlerinin, öğrencilerin bilgisayar kullanım tutumlarına etkisi. Trakya Üniversitesi Eğitim Fakültesi Örneği*. Yayınlanmamış doktora tezi, Trakya Üniversitesi, Edirne.
- Turoğlu, H. (2000). *Coğrafi bilgi sistemlerinin temel esasları*. İstanbul: Endülüs.
- Uğurlu, N. B. (2007). *Sosyal bilgiler dersinde "türkiye'nin doğal kaynakları" konusunun coğrafi bilgi sistemleri ile öğretiminin öğrencilerin tutum ve başarısına etkisi*. Yayınlanmamış doktora tezi, Gazi Üniversitesi, Eğitim Bilimleri Enstitüsü. Ankara.
- Uğurlu, N. B. (2008). Eğitimde bilgi teknolojilerinin kullanımına yeni bir örnek: Coğrafi bilgi sistemleri. *Ankara Üniversitesi Eğitim Bilimleri Fakültesi Dergisi, 41*(2), 81-95.
- Yalın, H. İ. (2005). *Öğretim teknolojileri ve materyal geliştirme*. Ankara: Nobel Yayınları.